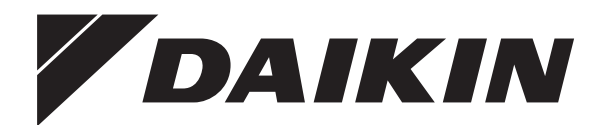

# **Manuel d'utilisation**

**Daikin Altherma – Bibloc basse température**

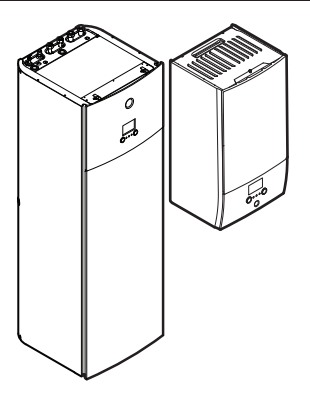

**EHBH04+08DA EHBX04+08DA**

**EHVH04S18DA EHVH04S23DA EHVH08S18DA EHVH08S23DA EHVX04S18DA EHVX04S23DA EHVX08S18DA EHVX08S23DA**

Manuel d'utilisation Daikin Altherma – Bibloc basse température **Français**

## **Table des Matières**

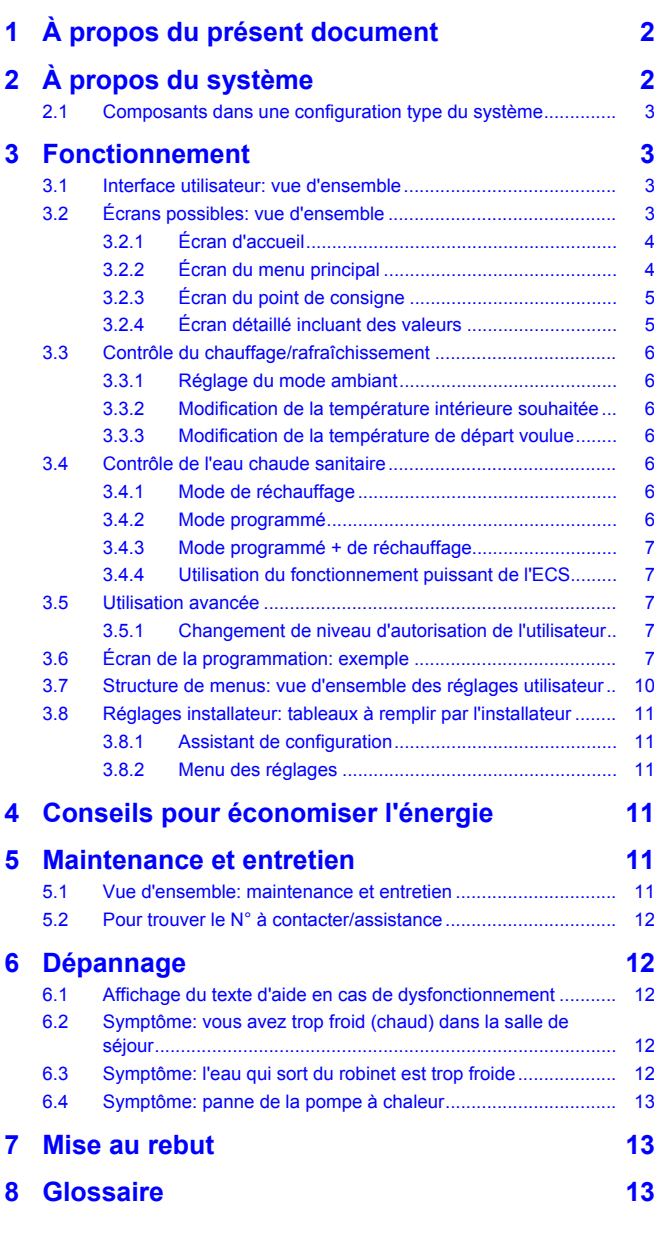

## **1 À propos du présent document**

Merci d'avoir acheté ce produit. Veuillez:

- lire attentivement la documentation avant d'utiliser l'interface utilisateur de manière à bénéficier de performances optimales,
- demander à l'installateur de vous communiquer les réglages qu'il a utilisés pour configurer le système. Déterminez s'il a rempli les tableaux de réglages installateur. Dans le cas contraire, demandez-lui de le faire.
- conserver la documentation pour pouvoir vous y reporter ultérieurement.

#### **Public visé**

Utilisateurs finaux

#### **Documentation**

Le présent document fait partie d'un ensemble. L'ensemble complet comprend les documents suivants:

- **Consignes de sécurité générales:**
	- Consignes de sécurité que vous devez lire avant d'utiliser le système
	- Format: Papier (dans le carton de l'unité intérieure)

#### ▪ **Manuel d'utilisation:**

- Guide rapide pour l'utilisation de base
- Format: Papier (dans le carton de l'unité intérieure)
- **Guide de référence utilisateur:**
	- Instructions pas à pas détaillées et informations de fond pour l'utilisation de base et l'utilisation avancée
	- Format: Fichiers numériques sous [http://](http://www.daikineurope.com/support-and-manuals/product-information/) [www.daikineurope.com/support-and-manuals/product](http://www.daikineurope.com/support-and-manuals/product-information/)[information/](http://www.daikineurope.com/support-and-manuals/product-information/)

Il est possible que les dernières révisions de la documentation fournie soient disponibles sur le site Web Daikin de votre région ou via votre installateur.

La documentation d'origine est rédigée en anglais. Toutes les autres langues sont des traductions.

#### **Pistes de navigation**

Les pistes de navigation vous aident à vous localiser dans la structure de menus de l'interface utilisateur.

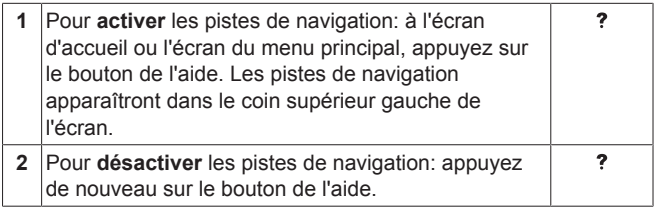

Le présent document mentionne également ces pistes de navigation. **Exemple:**

**1** Accédez à [4.4]: Chauffage/refroidissement > Plage  $\mathbf{I} \mathbb{Q}$  :  $\cdot \bigcirc$ de fonctionnement.

Cela signifie:

- À partir de l'écran d'accueil, tournez la molette gauche et accédez à Chauffage/refroidissement.
- Appuyez sur la molette gauche pour accéder au sous-menu.
- Tournez la molette gauche et accédez à Plage de fonctionnement.
- Appuyez sur la molette gauche pour accéder au sous-menu.

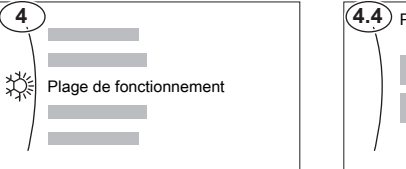

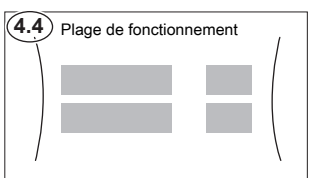

## **2 À propos du système**

Selon la configuration du système, le système peut:

- chauffer une pièce,
- rafraîchir une pièce (si le modèle à pompe à chaleur C/R est installé).
- produire de l'eau chaude sanitaire (si un ballon ECS est installé).

## **2.1 Composants dans une configuration type du système**

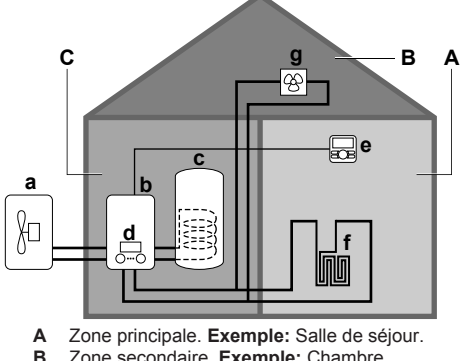

- **B** Zone secondaire. **Exemple:** Chambre. **C** Local technique. **Exemple:** Garage.
- 
- **a** Pompe à chaleur de l'unité extérieure<br>**b** Pompe à chaleur de l'unité intérieure Pompe à chaleur de l'unité intérieure
- 
- **c** Ballon d'eau chaude sanitaire (ECS)<br>**d** Interface utilisateur au niveau de l'un **d** Interface utilisateur au niveau de l'unité intérieure<br> **e** Interface utilisateur utilisée en tant que thermosta
- **e** Interface utilisateur utilisée en tant que thermostat d'ambiance<br>**f** Chauffage au sol
- **f** Chauffage au sol

 $\mathbf i$ 

**g** Radiateurs, convecteurs de pompe à chaleur ou unités de ventilation

#### **INFORMATIONS**

L'unité intérieure et le ballon d'eau chaude sanitaire (s'il est installé) peuvent être séparés ou intégrés selon le type d'unité intérieure.

## **3 Fonctionnement**

## **3.1 Interface utilisateur: vue d'ensemble**

L'interface utilisateur possède les composants suivants:

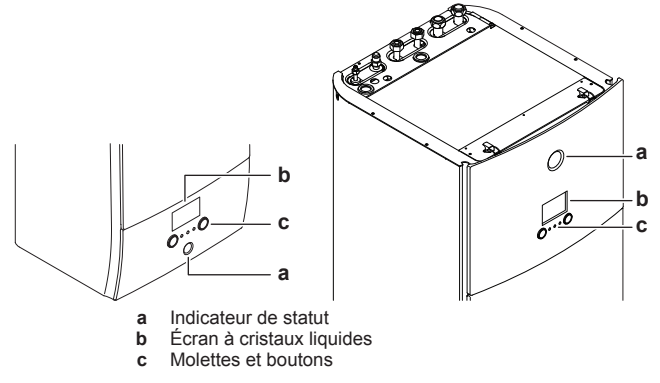

#### **Indicateur de statut**

Les DEL de l'indicateur de statut s'illuminent ou clignotent pour indiquer le mode de fonctionnement de l'unité.

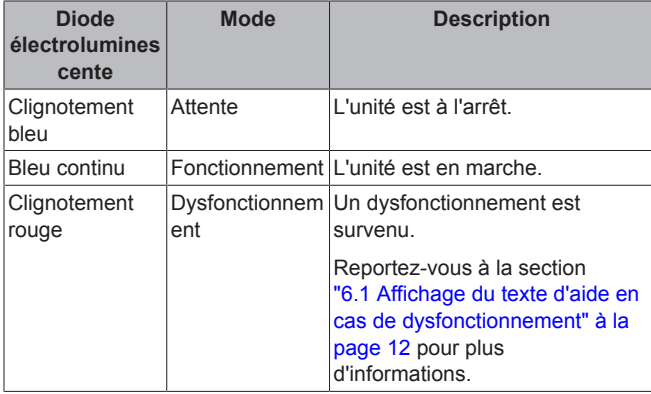

L'écran à cristaux liquides dispose d'une fonction de veille. Au bout d'un certain temps de non-interaction avec l'interface utilisateur, l'écran s'assombrit. Appuyer sur un des boutons ou tourner une des molettes réactivera l'affichage. Le temps de non-interaction diffère en fonction du niveau d'autorisation de l'utilisateur:

Utilisateur ou Utilisateur avancé: 15 min

## **Molettes et boutons**

▪ Installateur: 1 h

Les molettes et les boutons permettent de:

- Naviguer dans les écrans, les menus et les réglages de l'écran à cristaux liquides
- Définir les valeurs

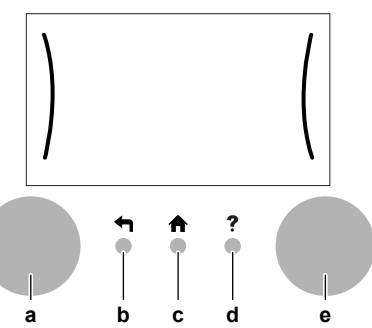

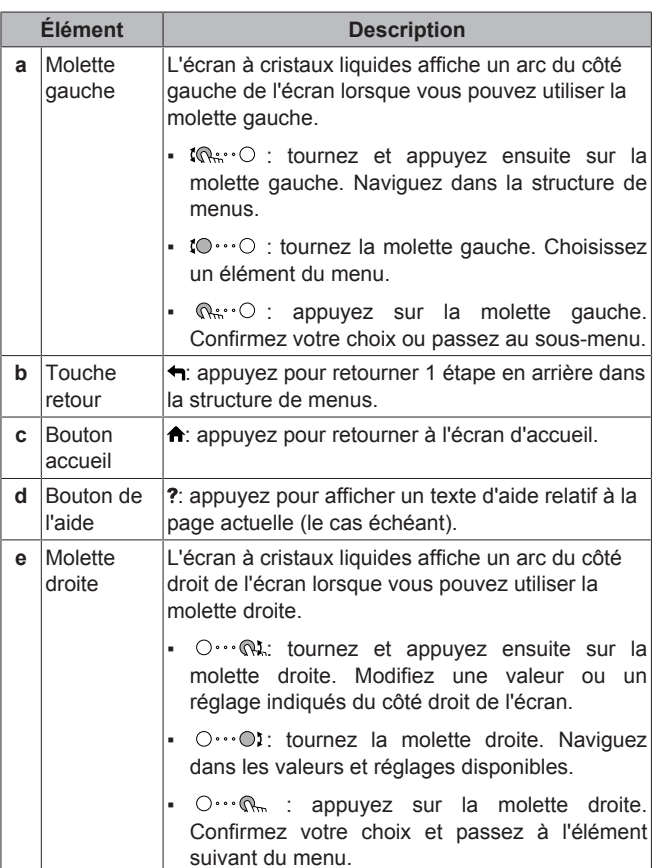

## **3.2 Écrans possibles: vue d'ensemble**

Les écrans suivants sont les plus courants:

## **3 Fonctionnement**

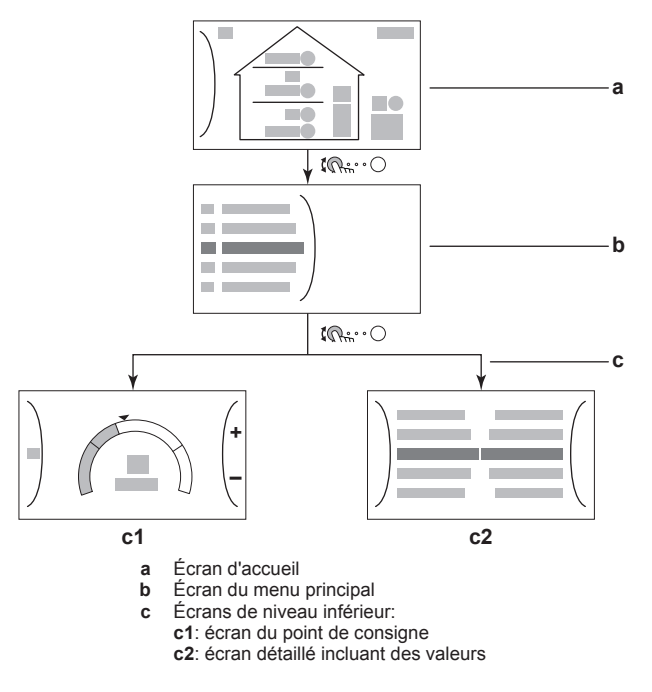

## **3.2.1 Écran d'accueil**

Appuyez sur le bouton  $\bigtriangleup$  pour retourner à l'écran d'accueil. Vous pouvez observer une vue d'ensemble de la configuration de l'unité ainsi que de la température intérieure et de la température du point de consigne. Seuls les symboles qui s'appliquent à votre configuration sont visibles à l'écran d'accueil.

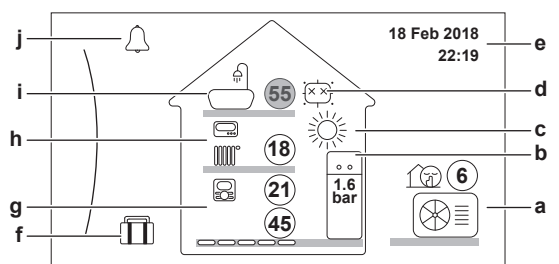

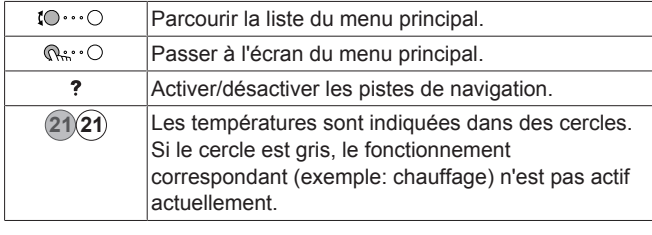

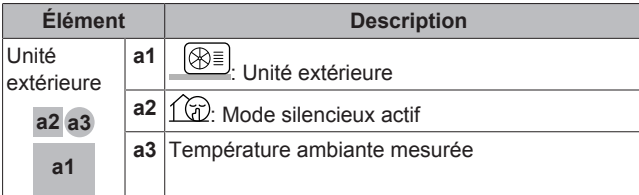

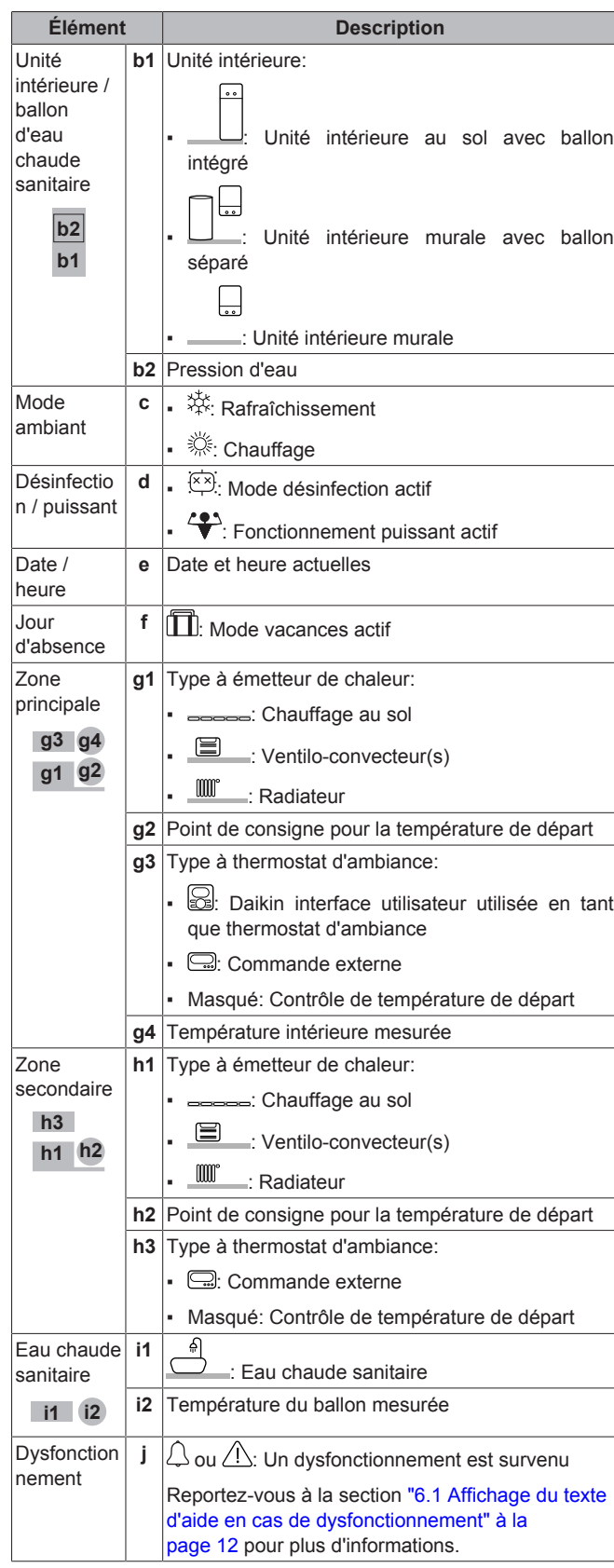

## **3.2.2 Écran du menu principal**

À l'écran d'accueil, appuyez sur  $\mathbb{R}$ : O pour ouvrir l'écran du menu principal. À partir du menu principal, vous pouvez accéder aux différents écrans du point de consigne et aux sous-menus.

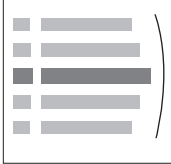

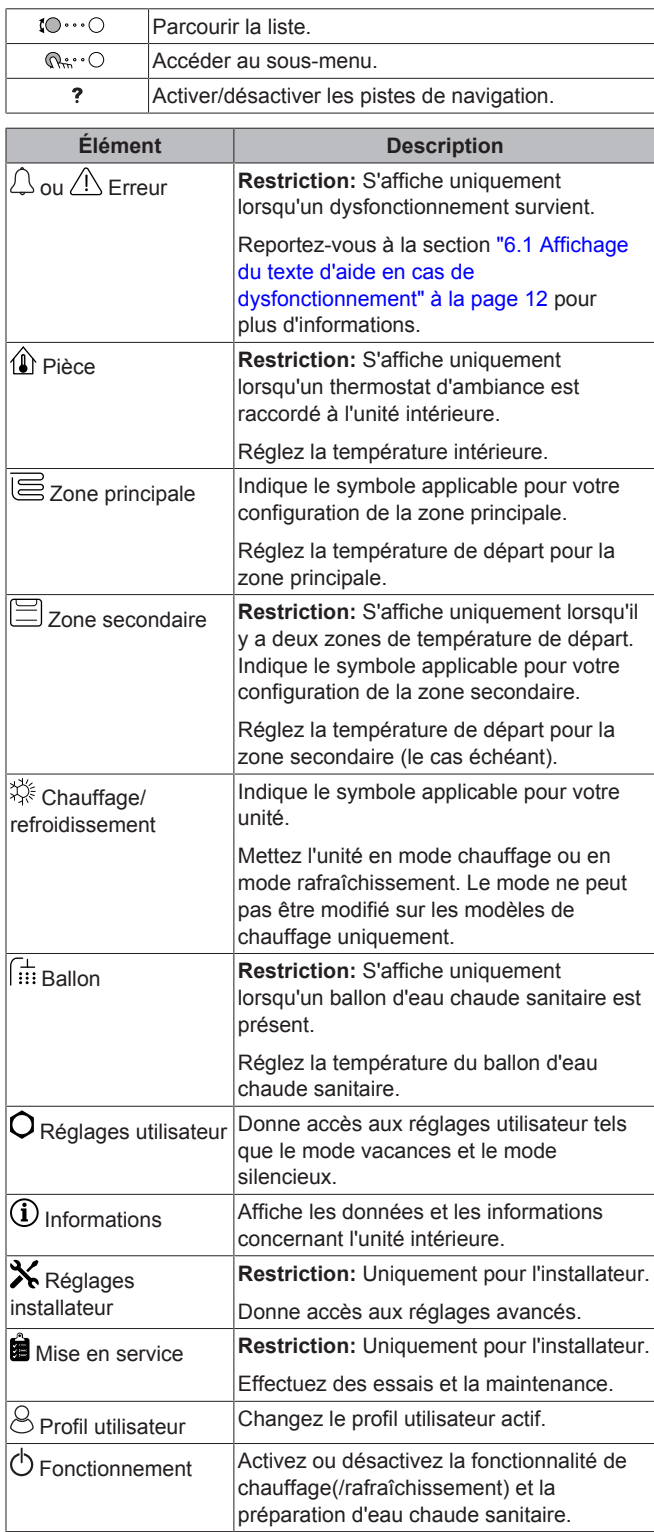

#### **INFORMATIONS**  $\begin{bmatrix} 1 \end{bmatrix}$

La fonctionnalité Fonctionnement est disponible à deux endroits différents. **Exemple:** Vous pouvez activer la fonctionnalité de chauffage(/rafraîchissement) à partir de ces deux emplacements dans le menu:

- Chauffage/refroidissement > Fonctionnement [4.1]
- Fonctionnement > Chauffage/refroidissement [C.2]

## **3.2.3 Écran du point de consigne**

L'écran du point de consigne s'affiche pour les écrans décrivant les composants du système qui exigent une valeur du point de consigne.

#### **Exemple:**

- Écran de la température intérieure
- Écran de la zone principale
- Écran de la zone secondaire
- Écran de la température du ballon

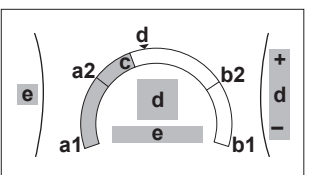

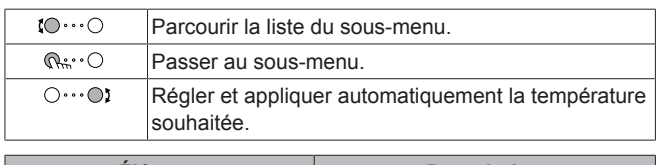

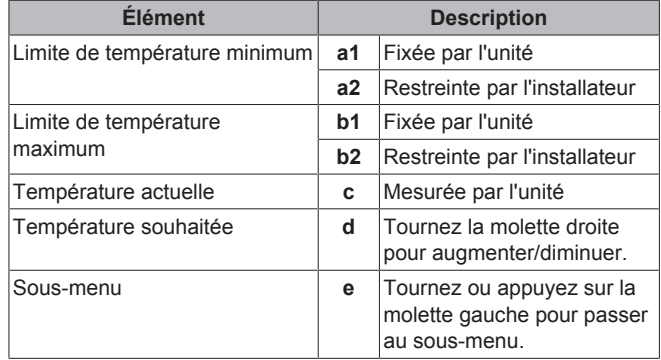

## **3.2.4 Écran détaillé incluant des valeurs**

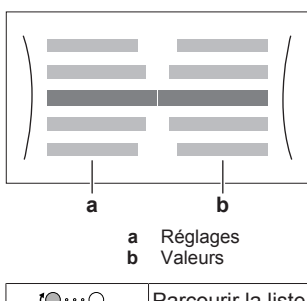

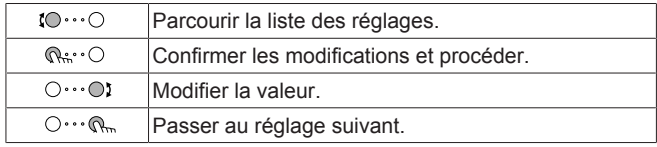

## **3 Fonctionnement**

## **3.3 Contrôle du chauffage/ rafraîchissement**

#### **3.3.1 Réglage du mode ambiant**

#### **À propos des modes ambiants**

Selon le modèle de votre pompe à chaleur, vous devez indiquer au système le mode ambiant à utiliser: chauffage ou rafraîchissement.

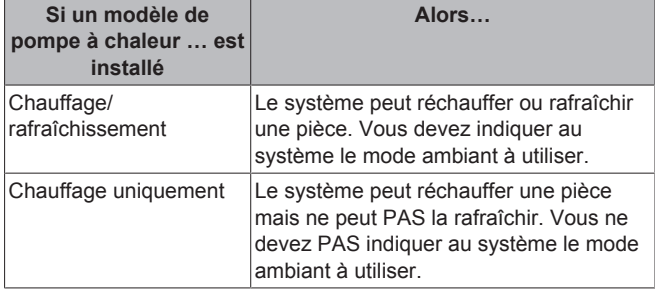

Pour indiquer au système le mode ambiant à utiliser, vous pouvez:

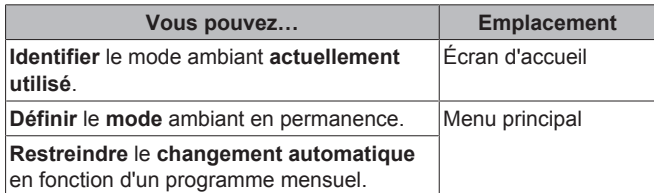

#### **Pour régler le mode ambiant**

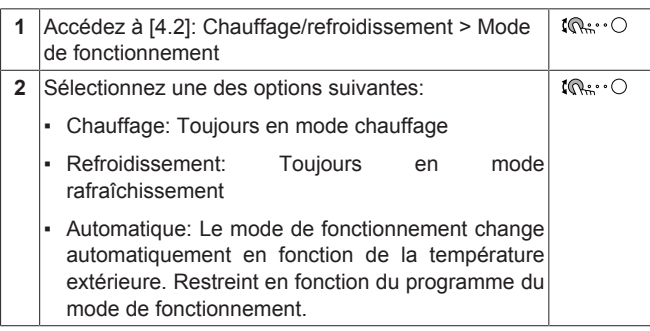

#### **Restriction du changement automatique en fonction d'un programme**

**Conditions:** Le mode ambiant doit être réglé sur Automatique.

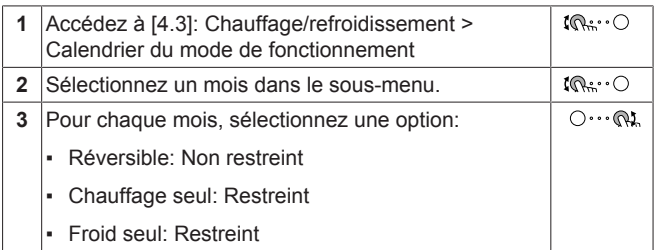

#### **3.3.2 Modification de la température intérieure souhaitée**

Pendant le contrôle de la température intérieure, vous pouvez utiliser l'écran du point de consigne de la température intérieure pour lire et régler la température intérieure souhaitée.

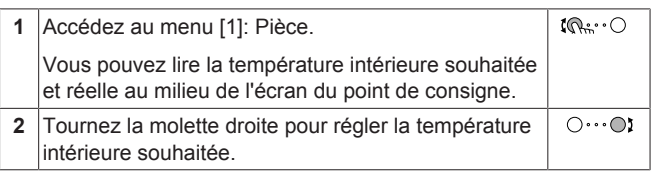

## **3.3.3 Modification de la température de départ voulue**

### **INFORMATIONS**

L'eau de sortie est l'eau envoyée aux émetteurs de chaleur. La température de départ voulue est définie par votre installateur en fonction du type d'émetteur de chaleur. Il vous suffit de configurer les réglages de la température de départ en cas de problèmes.

Vous pouvez utiliser l'écran du point de consigne de la température de départ pour lire et régler la température de départ voulue.

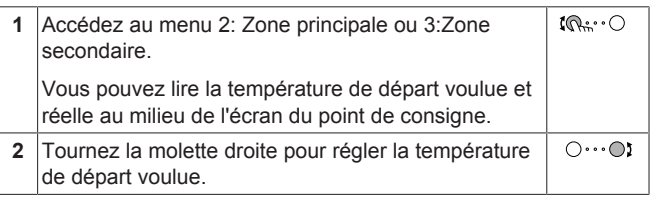

## **3.4 Contrôle de l'eau chaude sanitaire**

## **3.4.1 Mode de réchauffage**

En mode de réchauffage, le ballon d'eau chaude sanitaire chauffe en permanence jusqu'à ce que la température indiquée sur l'écran d'accueil soit atteinte (exemple: 50°C).

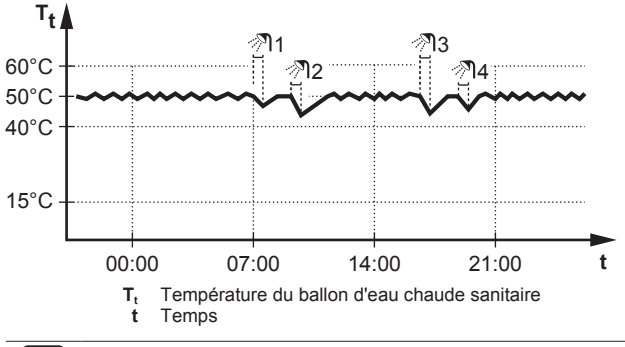

### **INFORMATIONS**

Risque de manque de capacité de chauffage pour le ballon d'eau chaude sanitaire sans booster ECS interne: en cas d'utilisation fréquente de l'eau chaude sanitaire, le chauffage/rafraîchissement est interrompu fréquemment et sur de longues durées lorsque vous sélectionnez ce qui suit:

Ballon > Mode chauffage > Réchauffement seul.

#### **INFORMATIONS** j.

Lorsque le mode de réchauffage est sélectionné pour le ballon d'eau chaude sanitaire, il existe un risque important de manque de capacité et de problème de confort. En cas de réchauffage fréquent, le chauffage/rafraîchissement est régulièrement interrompu.

## **3.4.2 Mode programmé**

En mode programmé, le ballon d'eau chaude sanitaire produit de l'eau chaude sanitaire en fonction d'un programme. Le meilleur moment pour que le ballon puisse produire de l'eau chaude est la nuit parce que la demande en chauffage est moindre.

### **Exemple:**

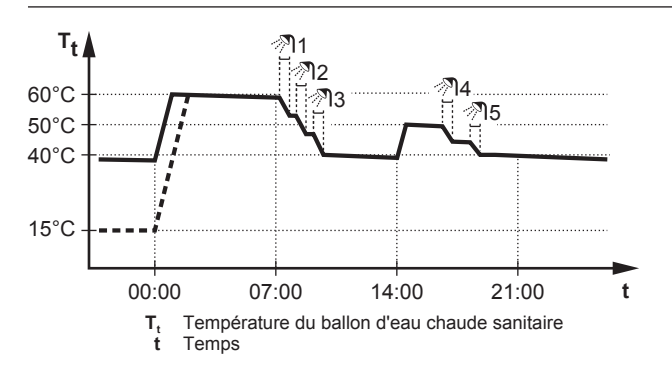

**3.4.3 Mode programmé + de réchauffage**

En mode programmé + de réchauffage, le contrôle de l'eau chaude sanitaire est le même qu'en mode programmé. Cependant, lorsque la température du ballon d'eau chaude sanitaire est inférieure à une valeur prédéfinie (=température du ballon pour le réchauffage – valeur de l'hystérésis; exemple: 35°C), le ballon d'eau chaude sanitaire chauffe jusqu'à ce que le point de consigne de réchauffage soit atteint (exemple: 45°C). Ce qui garantit qu'une quantité minimale d'eau chaude est toujours disponible.

#### **Exemple:**

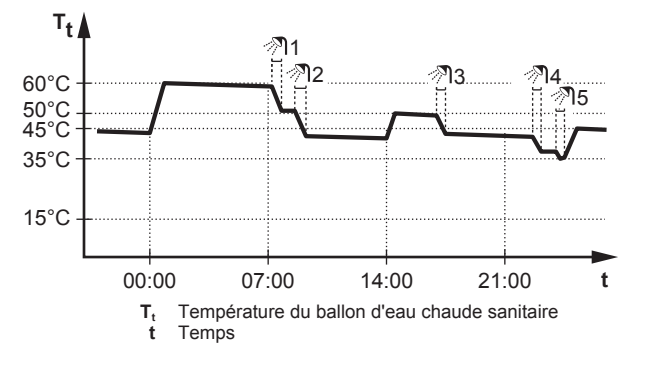

#### **3.4.4 Utilisation du fonctionnement puissant de l'ECS**

Fonctionnement en mode puissant permet à l'eau chaude sanitaire d'être chauffée par le chauffage d'appoint ou le booster ECS. Utilisez ce mode les jours où l'utilisation d'eau chaude est plus élevée que d'habitude.

Activez ou désactivez Fonctionnement en mode puissant de la manière suivante:

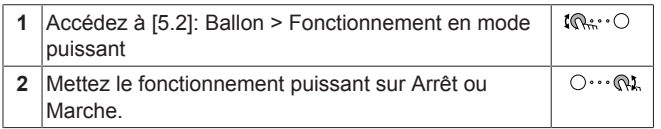

## **3.5 Utilisation avancée**

La quantité d'informations affichées dans la structure de menus varie en fonction de votre niveau autorisation utilisateur:

- Utilisateur: Mode standard
- Utilisateur avancé: Vous pouvez lire davantage d'informations

### **3.5.1 Changement de niveau d'autorisation de l'utilisateur**

Vous pouvez changer le niveau d'autorisation de l'utilisateur de la manière suivante:

**1** Accédez à [B]: Profil utilisateur  $\mathbf{I} \mathbb{Q}$  :  $\cdot \bigcirc$ 

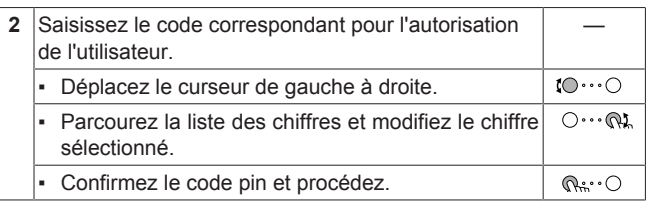

#### **Code pin de l'utilisateur avancé**

Le code pin de l'Utilisateur avancé correspond à **1234**. Des éléments supplémentaires du menu pour l'utilisateur sont désormais visibles.

#### **Code pin de l'utilisateur**

Le code pin de l'Utilisateur correspond à **0000**.

## **3.6 Écran de la programmation: exemple**

Cet exemple indique comment définir un programme de température intérieure en mode chauffage pour la zone principale.

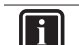

Les procédures de réglage sont les mêmes pour les autres programmations.

#### **Pour définir le programme**

**INFORMATIONS**

**Exemple:** Vous souhaitez définir le programme suivant:

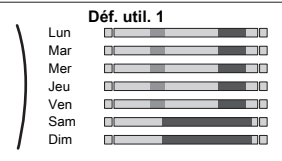

**Condition requise:** Le programme de la température intérieure est uniquement disponible si le contrôle du thermostat d'ambiance est actif. Si le contrôle de la température de départ est actif, vous pouvez alors définir le programme de la zone principale.

- **1** Passez au programme.
- **2** Effacez les contenus du programme (optionnel).
- **3** Définissez le programme du Lundi.
- **4** Copiez le programme dans les autres jours de la semaine.
- **5** Définissez le programme pour Samedi et copiez-le dans Dimanche.
- **6** Donnez un nom au programme.

#### **Pour passer au programme:**

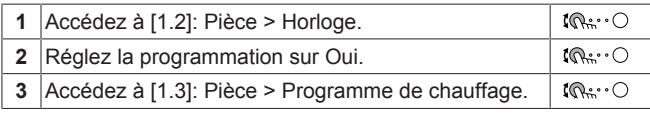

#### **Pour effacer les contenus du programme:**

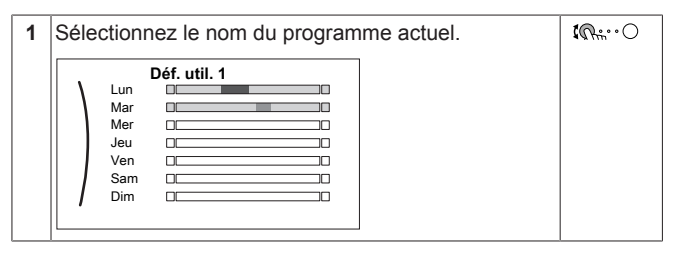

## **3 Fonctionnement**

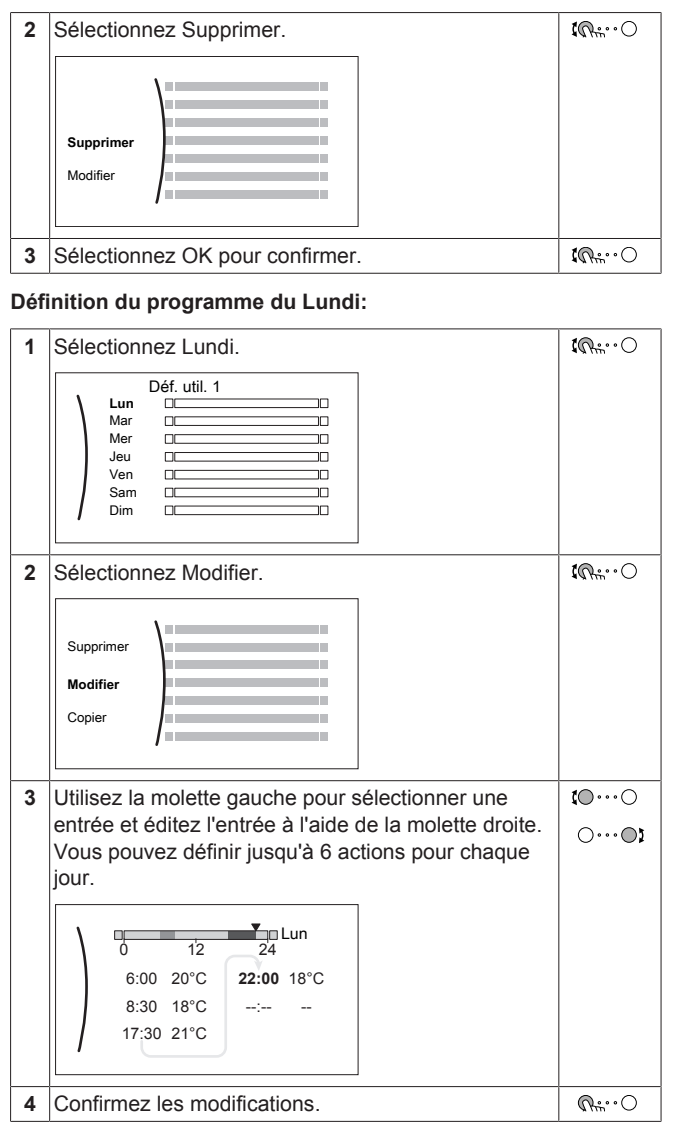

#### **Copie du programme dans les autres jours de la semaine:**

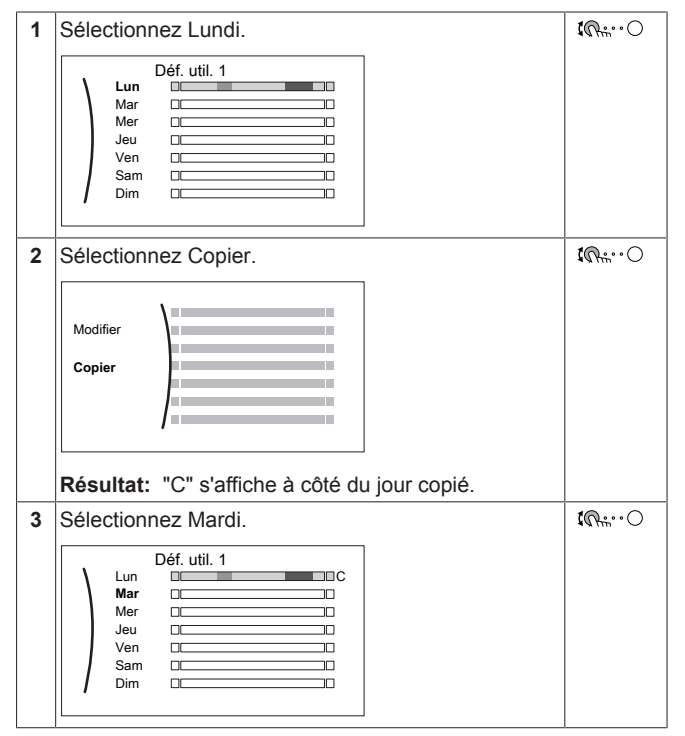

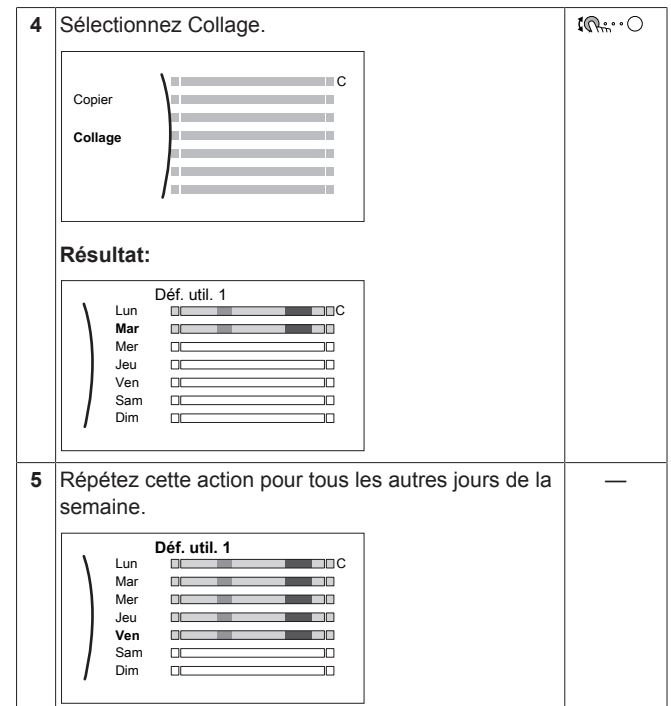

**Définition du programme pour Samedi et copie dans Dimanche:**

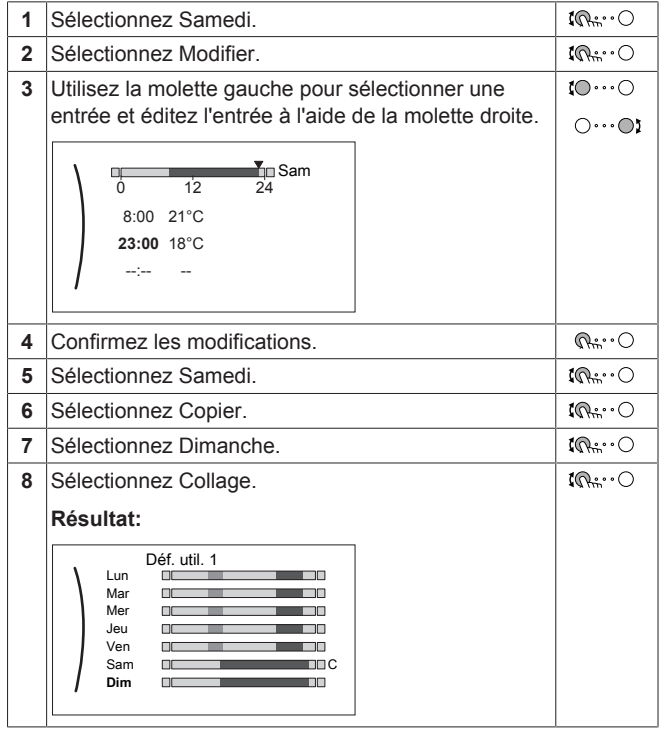

#### **Pour renommer le programme:**

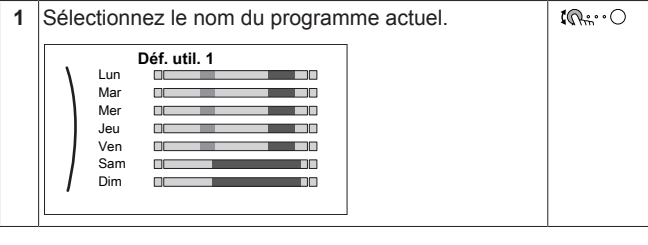

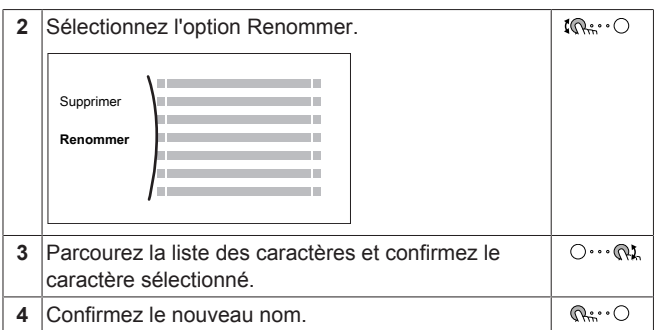

## **3.7 Structure de menus: vue d'ensemble des réglages utilisateur**

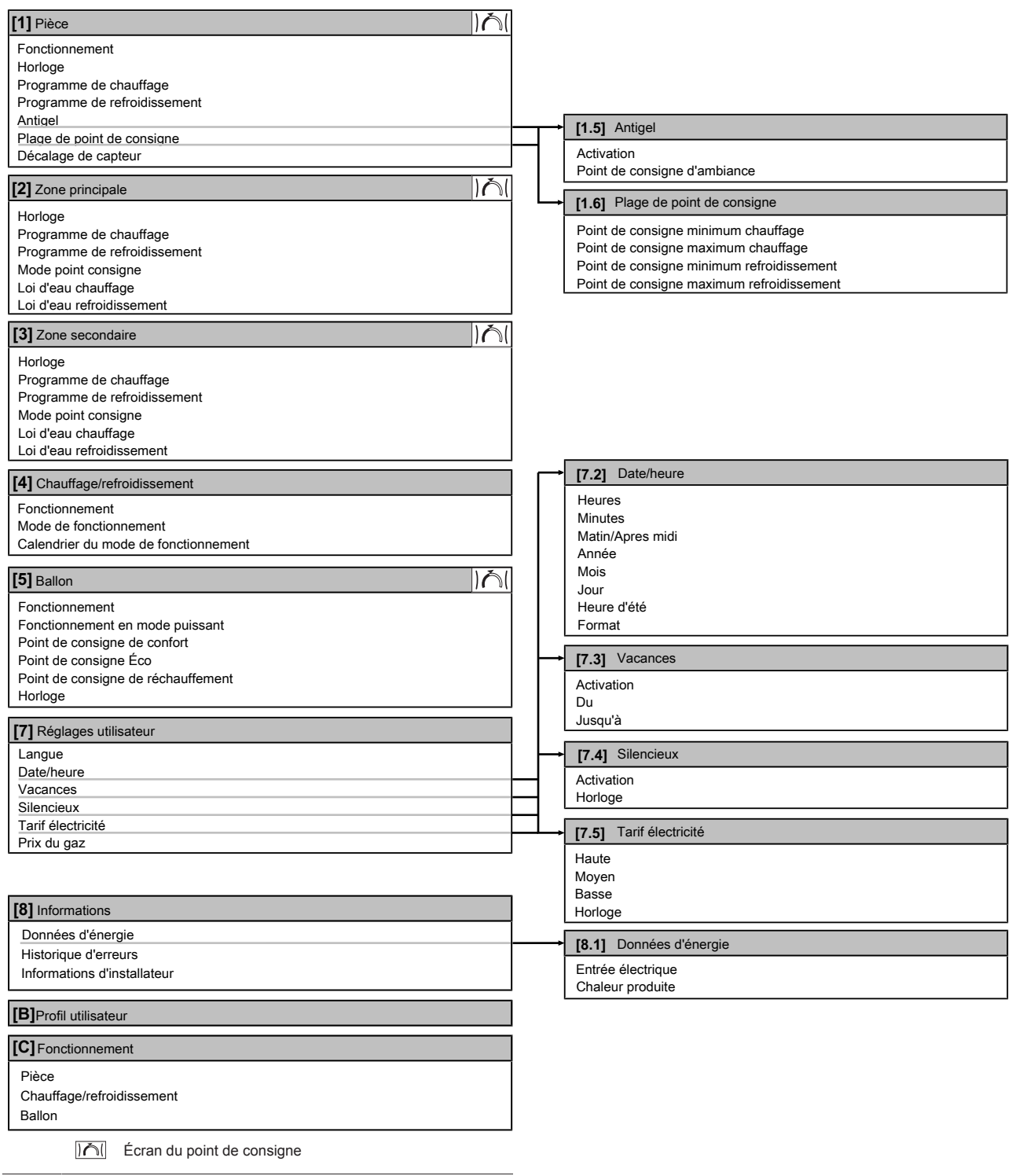

## **INFORMATIONS**

La visibilité des réglages dépend des réglages installateur sélectionnés et de la catégorie d'appareil.

l T

## **3.8 Réglages installateur: tableaux à remplir par l'installateur**

#### **3.8.1 Assistant de configuration**

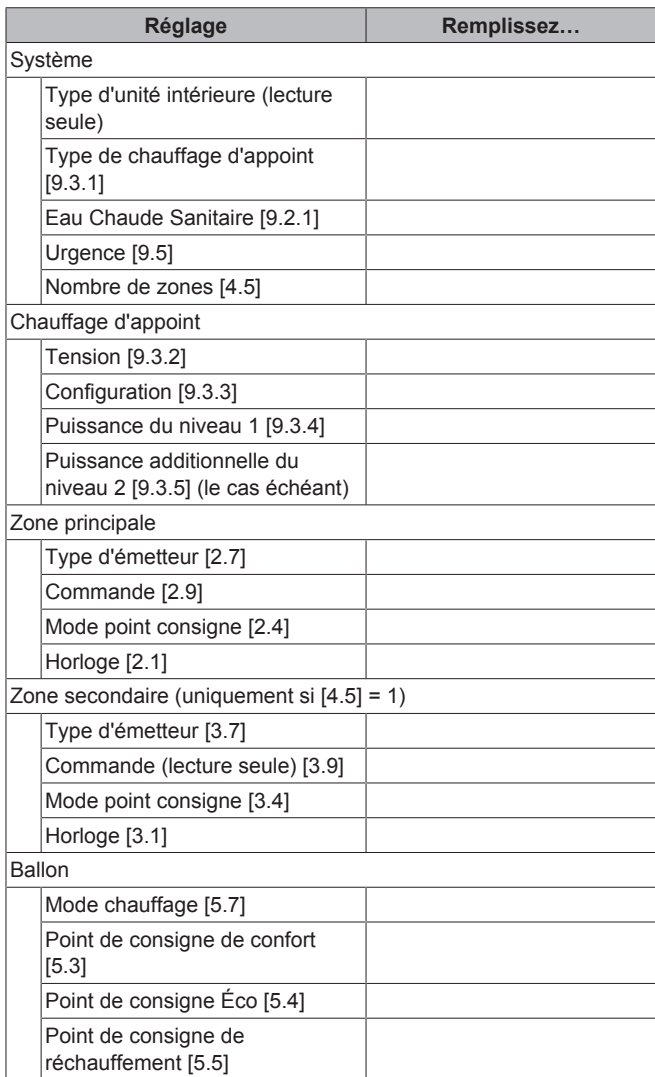

### **3.8.2 Menu des réglages**

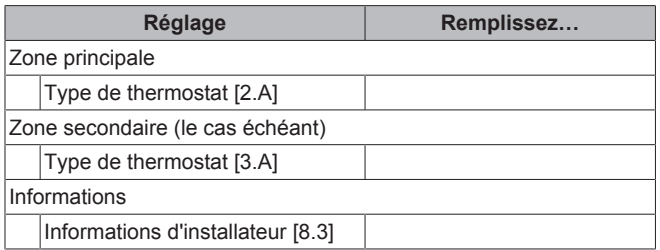

## **4 Conseils pour économiser l'énergie**

#### **Conseils au sujet de la température intérieure**

▪ Veillez à ce que la température intérieure souhaitée ne soit JAMAIS trop élevée (en mode de chauffage) ou trop faible (en mode de rafraîchissement) mais TOUJOURS adaptée à vos besoins réels. Chaque degré peut représenter une économie de jusqu'à 6% sur vos frais de chauffage/rafraîchissement.

- N'augmentez PAS la température intérieure souhaitée pour chauffer la pièce plus rapidement. La pièce ne chauffera PAS plus rapidement.
- Si la configuration de votre système inclut des émetteurs de chaleur lents (exemple: séchage de dalle), évitez les écarts importants au niveau de la température intérieure souhaitée et ne laissez PAS la température intérieure baisser de manière trop importante. Réchauffer la pièce nécessitera davantage de temps et d'énergie.
- Utilisez un programme hebdomadaire pour vos besoins normaux en chauffage ou en rafraîchissement. Si nécessaire, vous pouvez facilement vous écarter du programme:
	- Pendant de courtes périodes: vous pouvez annuler la température intérieure programmée jusqu'à la prochaine action programmée. **Exemple:** Lorsque vous organisez une fête ou lorsque vous vous absentez pendant quelques heures.
	- Pendant de longues périodes: vous pouvez utiliser le mode vacances.

#### **Conseils au sujet de la température du ballon ECS**

- Utilisez un programme hebdomadaire pour vos besoins normaux en eau chaude sanitaire (uniquement en mode programmé).
	- Définissez un programme permettant de chauffer le ballon d'eau chaude sanitaire jusqu'à une valeur prédéfinie (Stockage confort = température du ballon d'eau chaude sanitaire plus élevée) pendant la nuit parce que la demande en chauffage est alors inférieure.
	- Si le chauffage du ballon d'eau chaude sanitaire n'est pas suffisant la nuit, définissez un programme de chauffage supplémentaire du ballon d'eau chaude sanitaire jusqu'à une valeur prédéfinie (Stockage éco = température du ballon d'eau chaude sanitaire moins élevée) pendant la journée.
- Veillez à ce que la température souhaitée du ballon ECS ne soit PAS trop élevée. **Exemple:** Après installation, réduisez la température du ballon ECS de 1°C chaque jour et vérifiez que vous avez suffisamment d'eau chaude.
- Définissez un programme pour n'activer la pompe d'eau chaude sanitaire que pendant les pendant les périodes de la journée où vous avez instantanément besoin d'eau chaude. **Exemple:** Le matin et le soir.

## **5 Maintenance et entretien**

## **5.1 Vue d'ensemble: maintenance et entretien**

L'installateur doit procéder à une maintenance annuelle. Vous pouvez trouver le N° à contacter/assistance via l'interface utilisateur.

En tant qu'utilisateur final, vous devez:

- Maintenez la propreté de la zone autour de l'unité.
- nettoyer l'interface utilisateur à l'aide d'un chiffon doux et humide. N'utilisez PAS de détergents.
- Vérifiez régulièrement que la pression d'eau est supérieure à 1 bar.

#### **Réfrigérant**

Ce produit contient des gaz à effet de serre fluorés. Ne laissez PAS les gaz s'échapper dans l'atmosphère.

Type de réfrigérant: R32

Potentiel de réchauffement global (GWP): 675

## **6 Dépannage**

八

ΛŅ

/!\

#### **REMARQUE**

En Europe, les **émissions de gaz à effet de serre** de la charge totale de réfrigérant dans le système (exprimées en équivalent tonnes  $CO<sub>2</sub>$ ) sont utilisées pour déterminer les intervalles de maintenance. Suivez la législation en vigueur.

**Formule pour calculer les émissions de gaz à effet de** serre: Valeur GWP du réfrigérant × charge de réfrigérant totale [en kg] / 1000

Veuillez contacter votre installateur pour de plus amples informations.

#### **AVERTISSEMENT: MATÉRIAU INFLAMMABLE**

Le réfrigérant à l'intérieur de cette unité est légèrement inflammable.

#### **AVERTISSEMENT**

L'appareil sera stocké dans une pièce sans sources d'allumage fonctionnant en permanence (exemple: flammes nues, un appareil fonctionnant au gaz ou un chauffage électrique).

#### **AVERTISSEMENT**

- Ne percez et ne brûlez PAS des pièces du cycle de réfrigérant.
- N'utilisez PAS de produit de nettoyage ou de moyens d'accélérer le processus de dégivrage autres que ceux recommandés par le fabricant.
- Sachez que le réfrigérant à l'intérieur du système est sans odeur.

#### **AVERTISSEMENT** Λ

Le réfrigérant à l'intérieur de cette unité est légèrement inflammable, mais ne fuit pas normalement. Si du réfrigérant fuit dans la pièce et entre en contact avec la flamme d'un brûleur, d'un chauffage ou d'une cuisinière, il y a un risque d'incendie ou de formation de gaz nocifs.

Eteignez tout dispositif de chauffage à combustible, ventilez la pièce et contactez le revendeur de l'unité.

N'utilisez pas l'unité tant qu'une personne compétente n'a pas confirmé que la fuite de réfrigérant est colmatée.

## **5.2 Pour trouver le N° à contacter/ assistance**

 $\mathbb{I} \mathbb{Q}$  :  $\cdot \bigcirc$ **1** Accédez à [8.3]: Informations > Informations d'installateur.

## **6 Dépannage**

## **6.1 Affichage du texte d'aide en cas de dysfonctionnement**

En cas de dysfonctionnement, ce qui suit apparaîtra sur l'écran d'accueil selon la sévérité:

- $\bigtriangleup$ : Erreur
- $\cdot$   $\sqrt{!}$ : Dysfonctionnement

Vous pouvez obtenir une description courte et longue du dysfonctionnement de la manière suivante:

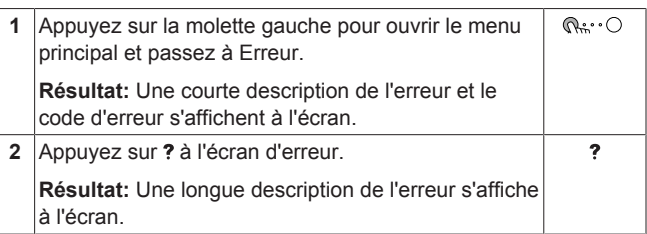

## **6.2 Symptôme: vous avez trop froid (chaud) dans la salle de séjour**

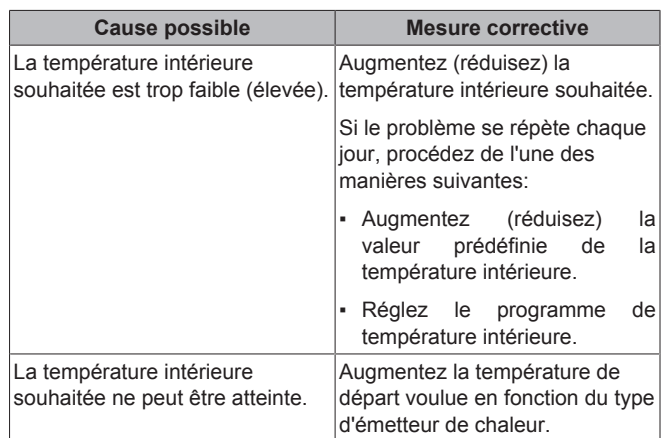

## **6.3 Symptôme: l'eau qui sort du robinet est trop froide**

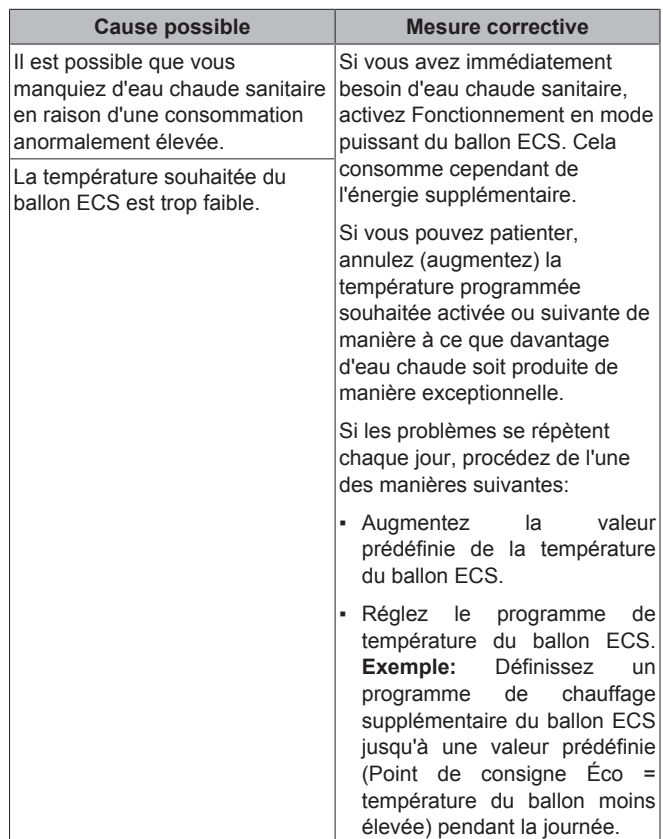

## **6.4 Symptôme: panne de la pompe à chaleur**

Si la pompe à chaleur ne fonctionne pas, le chauffage d'appoint et/ ou le booster ECS peuvent servir de chauffage d'urgence et reprendre, automatiquement ou non, l'intégralité de la charge thermique.

- Si le mode d'urgence automatique est réglé sur Automatique et qu'une défaillance de la pompe à chaleur survient:
	- Pour EHVH/X: Le chauffage d'appoint reprend automatiquement la charge thermique et la production d'eau chaude sanitaire
	- Pour EHBH/X: Le chauffage d'appoint reprend automatiquement la charge thermique, et le booster ECS dans le ballon optionnel reprend automatiquement la production d'eau chaude sanitaire.
- Lorsque le mode d'urgence automatique est réglé sur Manuel, en cas de panne de la pompe à chaleur, l'opération de chauffage et d'eau chaude sanitaire cesse et doit être redémarrée manuellement. L'interface utilisateur vous invite ensuite à confirmer que le chauffage d'appoint et/ou le booster ECS peuvent/peut reprendre la charge thermique.

En cas de panne de la pompe à chaleur,  $\mathcal{L}$  ou  $\mathcal{L}$  s'affiche sur l'interface utilisateur.

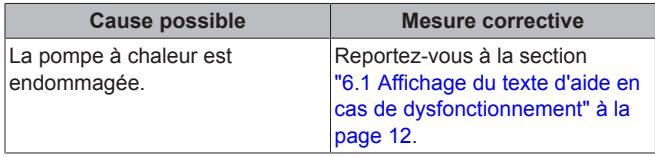

### **INFORMATIONS**

i.

Lorsque le chauffage d'appoint ou le booster ECS reprend la charge thermique, la consommation électrique augmente considérablement.

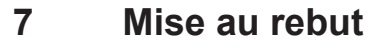

### **REMARQUE**

Ne tentez pas de démonter le système: le démontage du système et le traitement du réfrigérant, de l'huile et des autres pièces doivent être conformes à la législation applicable. Les unités doivent être traitées dans des établissements spécialisés de réutilisation, de recyclage et de remise en état.

## **8 Glossaire**

#### **ECS = eau chaude sanitaire**

Eau chaude utilisée, dans quelque type de bâtiment que ce soit, à des fins sanitaires.

#### **TD = température de départ**

Température de l'eau à la sortie d'eau de la pompe à chaleur.

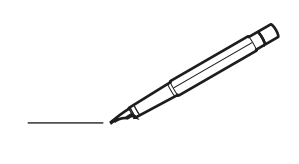

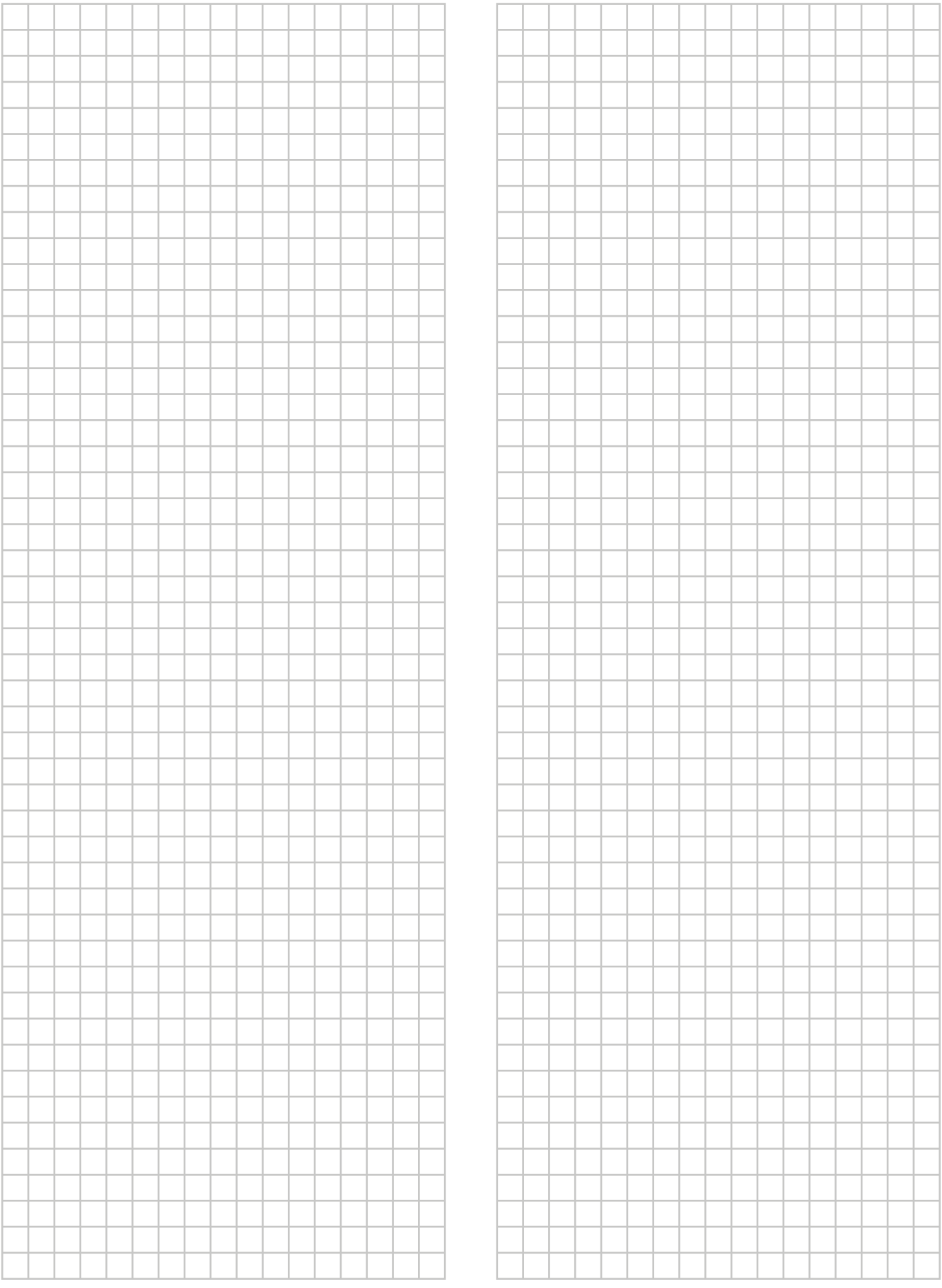

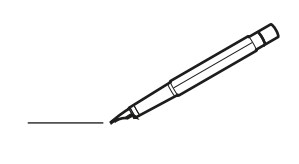

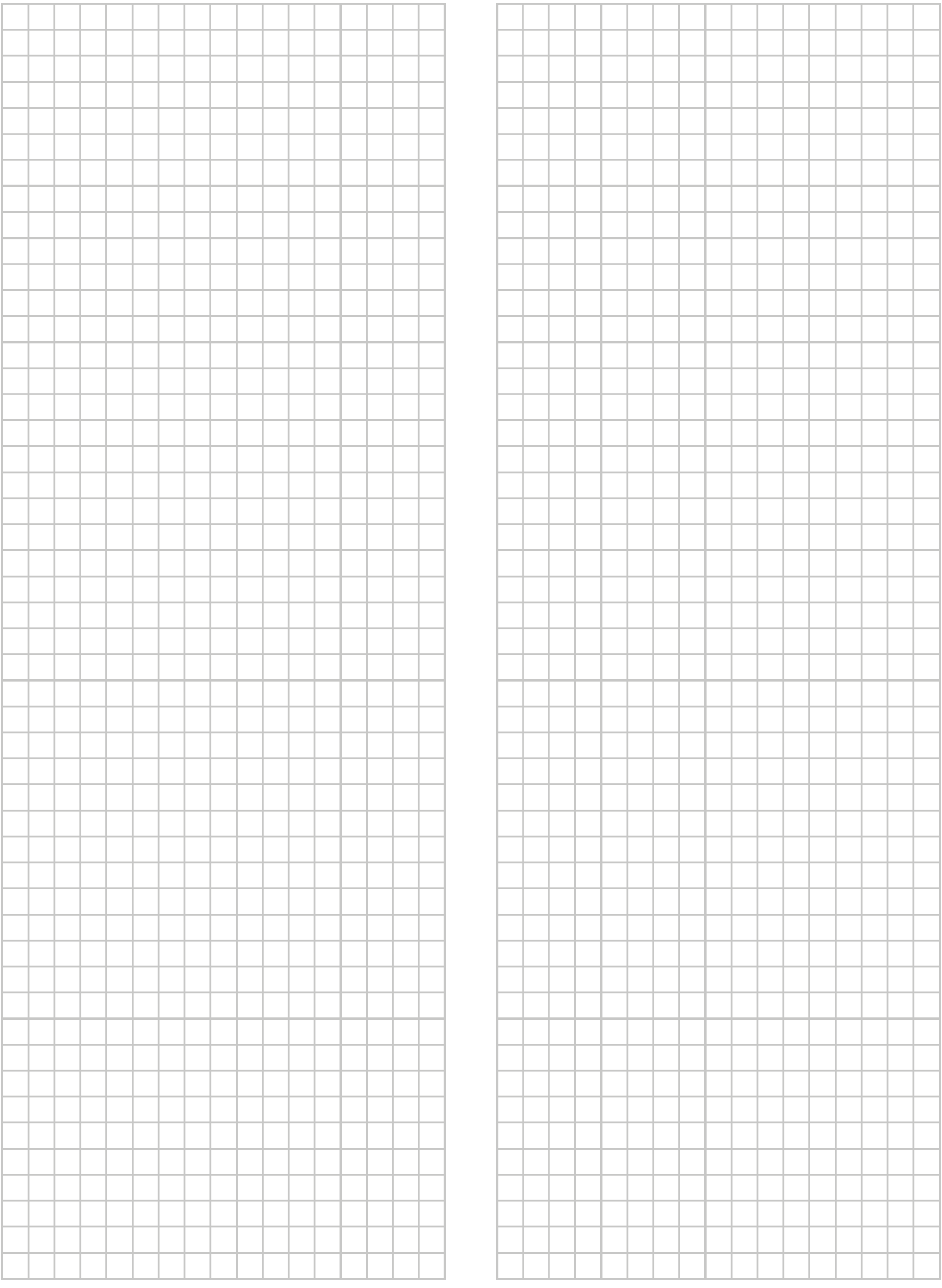

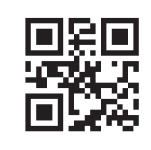

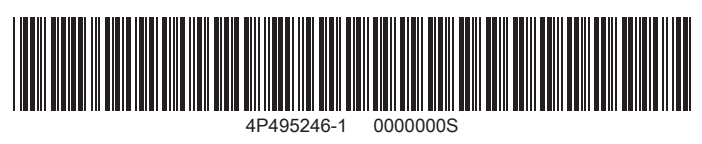

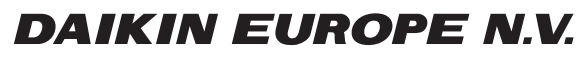

Zandvoordestraat 300, B-8400 Oostende, Belgium

4P495246-1 2017.06<br>COPYRIGHT<br>4P495246-1 2017.06